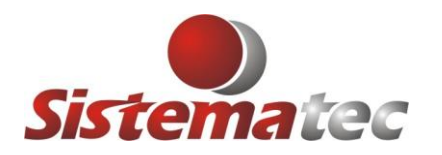

## **EMITIR NOTA FISCAL COM WEB SERVICE DIRETO**

Esta novidade é interessante e faz com as notas fiscais sejam autorizadas pela SEFAZ utilizando webservices diretos, proporcionando maior rapidez e evitando a fatídica mensagem "Consumo Indevido". Também foram otimizadas a troca de mensagens, mais inteligentes e próprias da situação.

## **CONFIGURAÇÕES NECESSÁRIAS:**

- 1) Entre no Plugsys, menu principal e siga os procedimentos no menu: **Arquivo->Configurações->Configurações Gerais da Empresa-> ABA: NFE Comércio**
- 2) Mude o método do programa da nota fiscal para: **DIRETO WEB** Veja na figura abaixo:

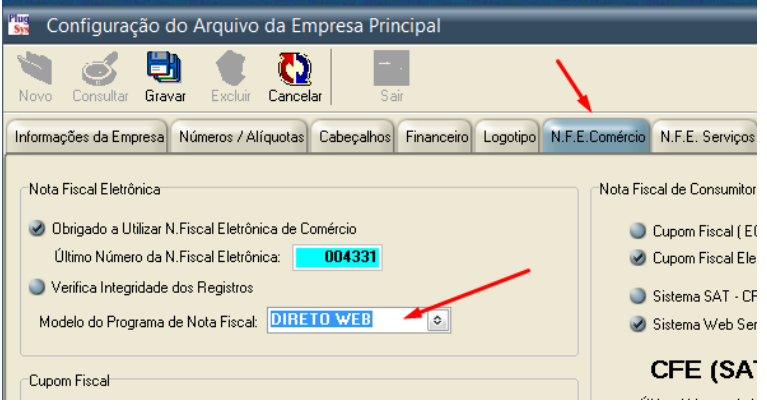

## **COMO SERÁ A MUDANÇA:**

1) Os procedimentos de venda até o caixa serão normais. Quando no caixa for clicado (NOTA FISCAL) será aberto um novo programa que funcionará com o WEBSERVICE direto.

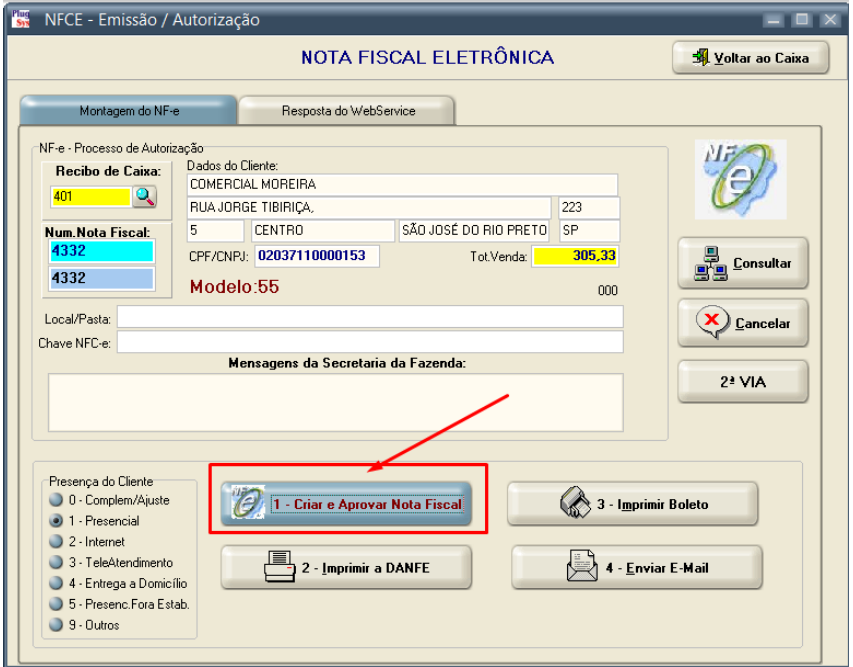

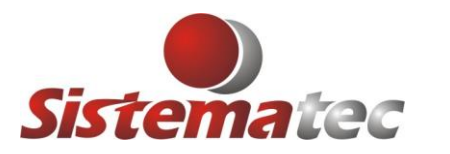

- 2) Na sequência o LOTE será enviado para a SEFAZ o XML com Status Código = 104.
- 3) Depois, receberá uma mensagem dizendo do Lote Recebido Status Código = 103

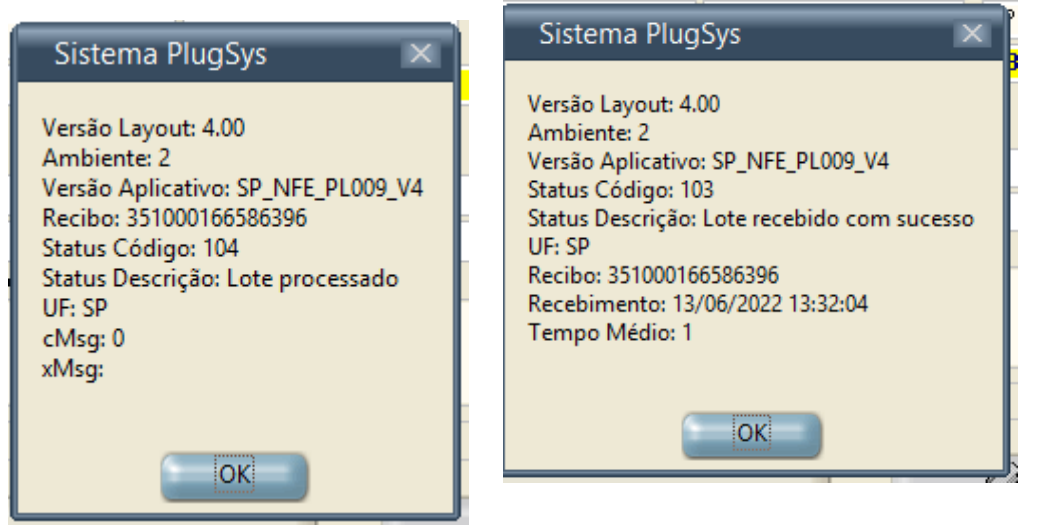

4) Se aprovado será impresso a Chave da Nota Fiscal e a autorização de uso, com o Status Código: 100. O Protocolo e demais informações serão armazenadas no registro da Nota Fiscal.

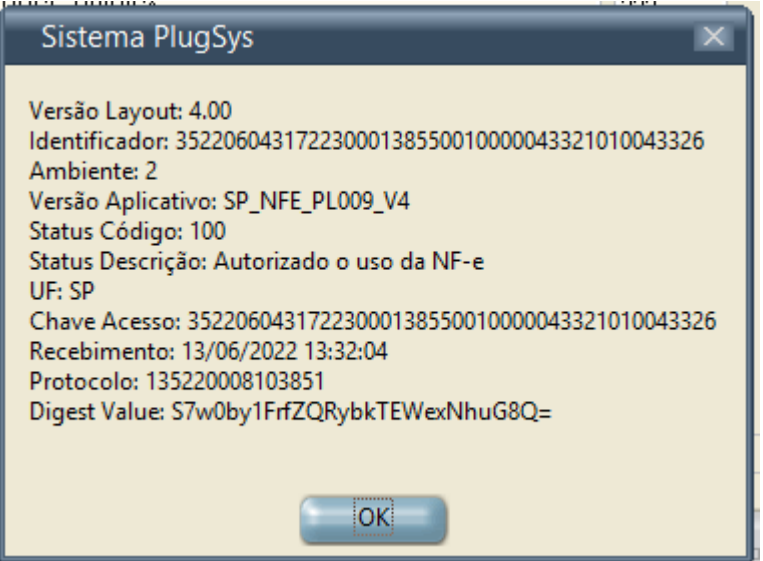

5) Seguindo, automaticamente serão emitidos os BOLETOS, caso existam e criado uma cópia na pasta onde estão designados os boletos em PDF.

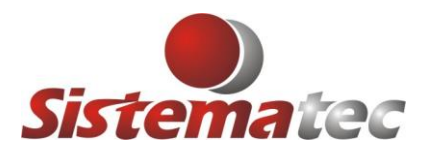

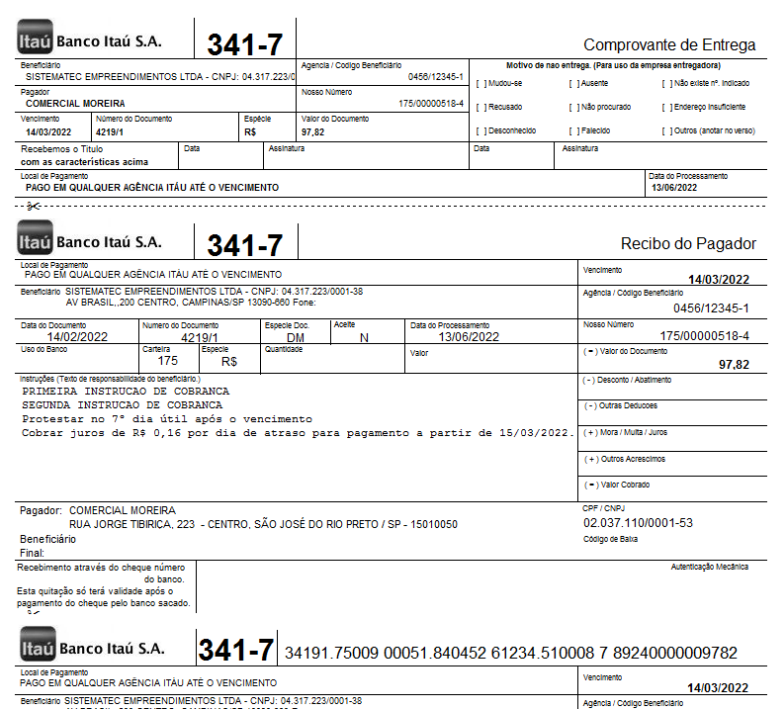

6) Seguindo, será apresentado a tela de ENVIO DE EMAIL para o cliente, onde estarão sendo anexados a DANFE, o arquivo XML e os boletos caso existam.

**Outra situação nova é poder enviar os E-Mails para uma lista de E-mail dos clientes.**

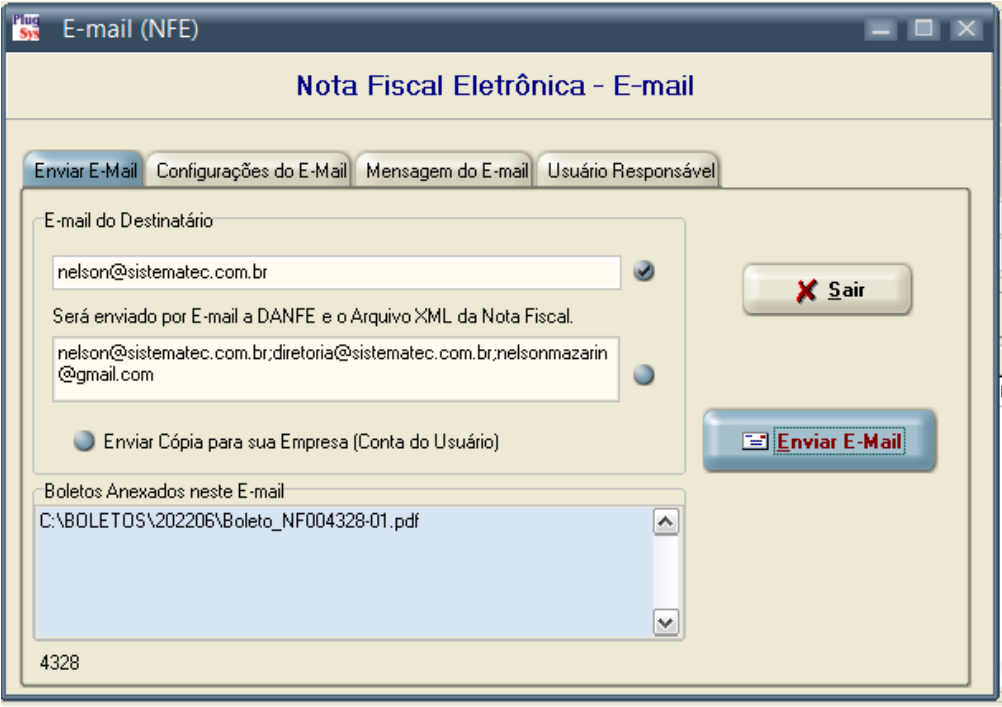

Fim do roteiro.